# **LECTURE 9**

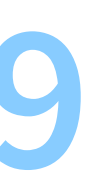

**VERSION CONTROL SYSTEMS**

### myproject.py

### You would like to try a modification, but do not know if it will work.

mkdir versions/ mkdir versions/v1/ cp myproject.py versions/v1/

Result:

```
myproject.py
versions/
    v1/
        myproject.py
```
You proceed to modify myproject.py:

myproject.py <-- modified versions/ v1/ myproject.py

If you like the modification and want to commit to it:

mkdir versions/v2/ cp myproject.py versions/v2/

Otherwise, you revert to the old version:

cp versions/v1/myproject.py myproject.py

```
If we committed to the modification:
myproject.py <-- same as "versions/v2/myproject.py"
versions/
    v1/
        myproject.py
    v2/
        myproject.py
```
### **Use cases**

- try things
- determine when a bug was introduced
- multiple people working on a project

6

## **Version control systems (VCS) / source code management (SCM)**

- Revision control system (RCS), 1982
- Concurrent versions system (CVS), 1986
- Apache Subversion ("SVN"), 2000
- Mercurial (" $Hg$ "), 2005
	- Used internally at Facebook/Meta
- Git, 2005
	- **Spawned large hosting industry**

(GitHub USD 7.5bn 2018, GitLab market cap USD 6.81bn)

- Used internally at Microsoft, Amazon
- Piper (not public)
	- Used for internal monorepo at Google

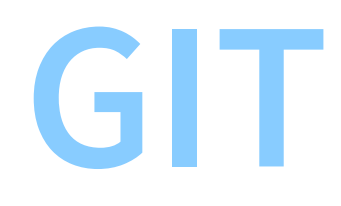

8

### **Git fundamentals**

• a repository stores the complete history of a project

 $\rightarrow$  versions/  $\rightarrow$  .git/

- a commit is a unit of change; it captures:
	- a snapshot of all the project files
	- an author, a date, ...
	- an indication of the "parent commit" (the one it is based on)
- commits are designated by  $\forall$  1/ a hash

### **Hashes**

- A hash maps any sequence of bits to a fixed-length bit string
- The map is surjective

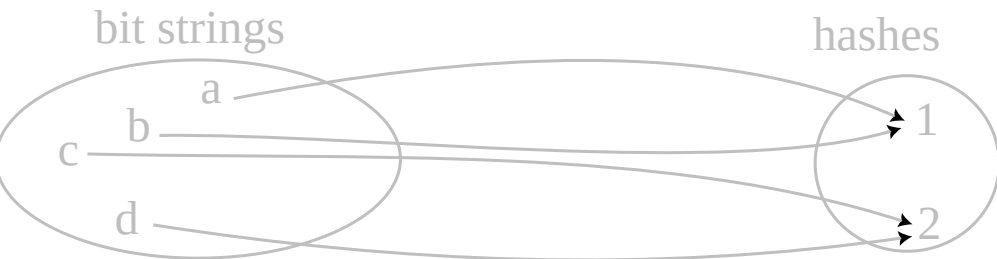

- $\bullet$  "SHA-1": 160 bits / 20 bytes / 40 hex digits Example: 1e6cac37c5c8c5ee99ec104954d09b07e96116ba
- Git assumes SHA-1 is bijective
- ... and is currently migrating to SHA-256 (256 bits / 32 bytes / 64 hex digits)

### **Hashes in Git**

- Git commits are designated by SHA-1 hashes Example: 1e6cac37c5c8c5ee99ec104954d09b07e96116ba
- When referring to a commit, a hash prefix can be used if unambiguous Example: 1e6cac

### **Git command-line interface**

- General usage:
	- git <command> [<arguments...>]
		- o Example: git status
- Getting help:
	- git help <command>
		- o Example: git help status
	- man git-<command>
		- o Example: man git-status

## **Configuration**

For anything too long for the CLI, git will make you edit a temporary file:

git config --global core.editor "code --wait"

Commits capture the author's name and email address:

git config --global user.name "John Doe" git config --global user.email johndoe@example.com

**CREATING A REPOSITORY**

Creating a new project:

```
mkdir my_new_project/
cd my_new_project/
git init
```
"Cloning" an existing project:

### my\_new\_project/ .git/ ... llama.cpp/ .git/ ... ggml-alloc.c ggml-alloc.h ...

```
git clone
        https://github.com/ggerganov/llama.cpp.git
cd llama.cpp/
```
# **BUILDING A COMMIT**

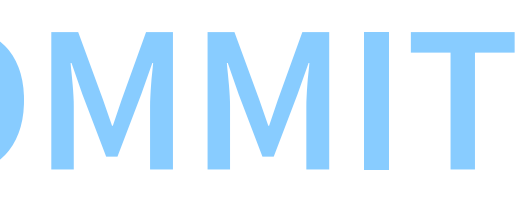

## **Working tree, staging, commit**

- We never access the content of .git/ directly
- 
- Instead, we modify files in the working tree (everything not in . git/) ■ We can ask git to "check out" any past commit into the working tree (i.e., make the working tree reflect that commit)

- In order to prepare a new commit, we "stage" the relevant modifications (i.e., we tell git which files we want part of the new commit)
- Once ready, we create the new commit, along with a commit message

### **Staging and committing example**

- We create or modify
	- new\_file\_A.py
	- new\_file\_B.py
	- new\_file\_C.py
- We stage new\_file\_A.py and new\_file\_B.py:

git add new\_file\_A.py new\_file\_B.py

• We commit them to the repository

git commit -m "My first commit."

### **Listing past commits**

git log

commit 6ea8433cf989c7c8580194035c7871b7de3c7c08 (HEAD -> main) Author: Laurent Poirrier <poirrier@dev> Date: Fri Sep 29 02:04:18 2023 +0200

My first commit.

### **Automatic adding**

• Add multiple files at once using a pattern (including in subdirectories):

git add '\*.py'

• Add all the files in the working tree:

git add -A

• Exclude some files from "git add -A": Put corresponding patterns in ".gitignore":

> \*.o /build/ /my\_executable

## **Observing the state of the working tree and staging area**

git status

On branch main Untracked files: (use "git add <file>..." to include in what will be committed) new\_file\_C.py

nothing added to commit but untracked files present (use "git add" to track)

### Let us modify new\_file\_A.py:

git status

On branch main Changes not staged for commit: (use "git add <file>..." to update what will be committed) (use "git restore <file>..." to discard changes in working directory) modified: new\_file\_A.py Untracked files: (use "git add <file>..." to include in what will be committed) new\_file\_C.py no changes added to commit (use "git add" and/or "git commit -a")

### **Showing differences**

git diff

diff --git a/new\_file\_A.py b/new\_file\_A.py index e69de29..ec7780c 100644 --- a/new\_file\_A.py +++ b/new\_file\_A.py @@ -0,0 +1 @@ +print('Hello, world!')

## **Staging again**

git add -A

git status

On branch main Changes to be committed: (use "git restore --staged <file>..." to unstage) modified: new\_file\_A.py new file: new\_file\_C.py

git diff

git diff --staged

```
diff --git a/new_file_A.py b/new_file_A.py
index e69de29..ec7780c 100644
--- a/new_file_A.py
+++ b/new_file_A.py
@@ -0,0 +1 @@
+print('Hello, world!')
diff --git a/new_file_C.py b/new_file_C.py
new file mode 100644
index 0000000..e69de29
```
23

### **Committing again**

git commit -m "My second commit."

git log

commit 31a05126a56b8156de47ee53092b6996d75a0c8c (HEAD -> main) Author: Laurent Poirrier <poirrier@dev> Date: Fri Sep 29 02:15:19 2023 +0200

My second commit.

commit 6ea8433cf989c7c8580194035c7871b7de3c7c08 Author: Laurent Poirrier <poirrier@dev> Date: Fri Sep 29 02:04:18 2023 +0200

My first commit.

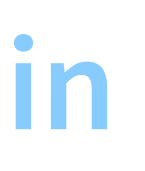

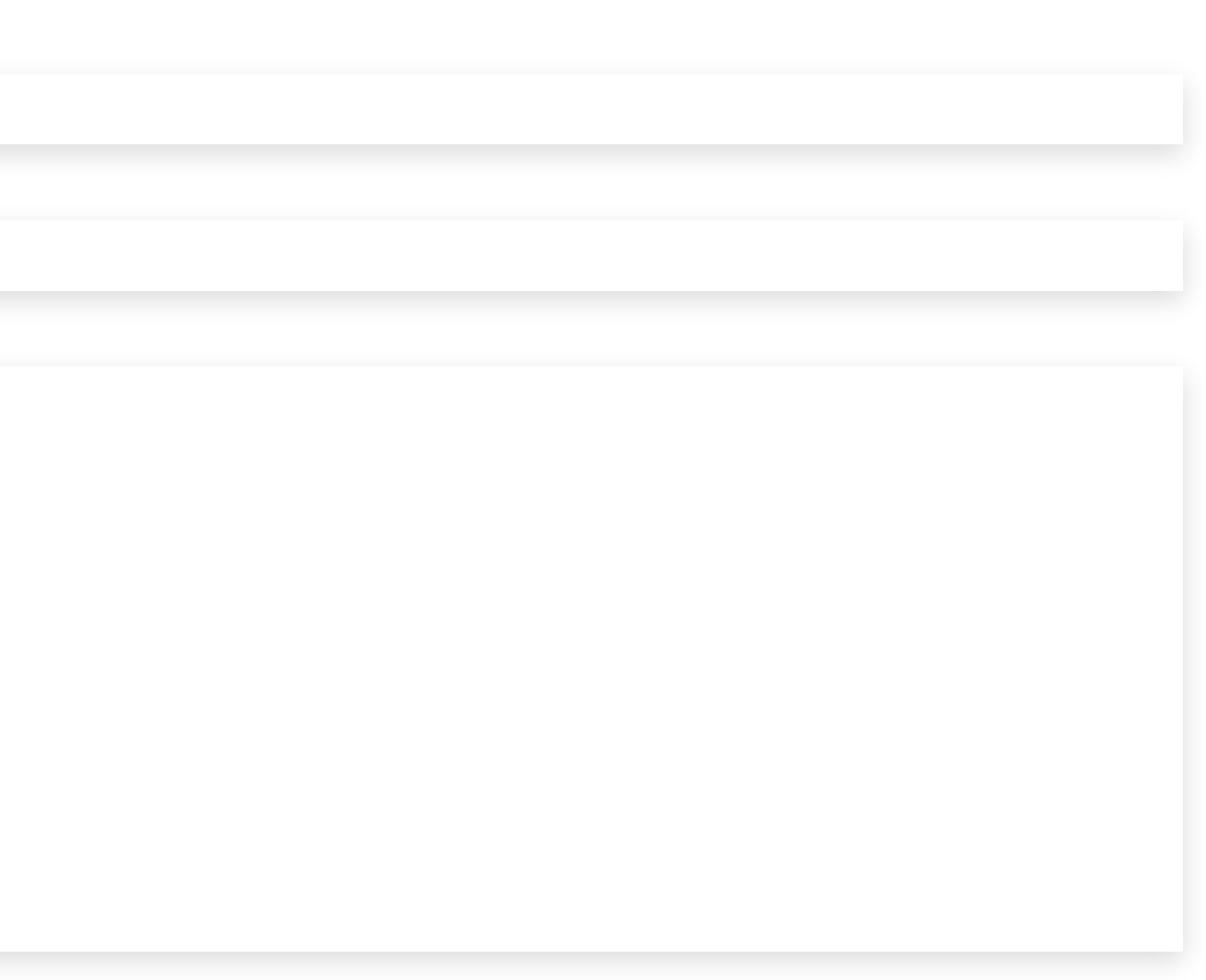

### **Checking out specific commits**

git checkout 6ea843

git log

commit 6ea8433cf989c7c8580194035c7871b7de3c7c08 (HEAD) Author: Laurent Poirrier <poirrier@dev> Date: Fri Sep 29 02:04:18 2023 +0200

My first commit.

git log --all

commit 31a05126a56b8156de47ee53092b6996d75a0c8c (main) Author: Laurent Poirrier <poirrier@dev> Date: Fri Sep 29 02:15:19 2023 +0200

My second commit.

commit 6ea8433cf989c7c8580194035c7871b7de3c7c08 (HEAD) Author: Laurent Poirrier <poirrier@dev> Date: Fri Sep 29 02:04:18 2023 +0200

My first commit.

# **BRANCHES**

### **Commit structure**

31a051 ("My second commit.")  $\Lambda$  $\overline{\phantom{a}}$ 6ea843 ("My first commit.")

git checkout 31a051 # "My second commit"

31a051 ("My second commit.") <-- HEAD  $\Lambda$  $\vert$ 6ea843 ("My first commit.")

git checkout 6ea843 # "My first commit"

```
31a051 ("My second commit.")
\Lambda\vert6ea843 ("My first commit.") \leq - HEAD
```

```
# modify some files
git add -A
git commit -m "Another commit."
```

```
31a051 ("My second commit.") 07714c ("Another commit.") <-- HEAD<br>
\wedge\Lambda| |
                   6ea843 ("My first commit.")
```
### git log --all --graph

```
*
c
o
m
m
i
t
0
7
7
1
4
c
b
a
d
c
8
f
1
3
9
3
9
0
3
9
c
0
7
a
c
4
b
0
6
3
d
8
b
9
b
9
2
5
0
6
(
H
E
A
D
) Author: Laurent Poirrier <poirrier@dev>
 | Date: Fri Sep 29 03:06:02 2023 +0200 Another commit.
|| * commit 31a05126a56b8156de47ee53092b6996d75a0c8c (mai
n
) Author: Laurent Poirrier <poirrier@dev>
    | Date: Fri Sep 29 02:15:19 2023 +0200 My second commit.
|* commit 6ea8433cf989c7c8580194035c7871b7de3c7c08 Author: Laurent Poirrier <poirrier@dev>
  Date: Fri Sep 29 02:04:18 2023 +0200
```
My first commit.

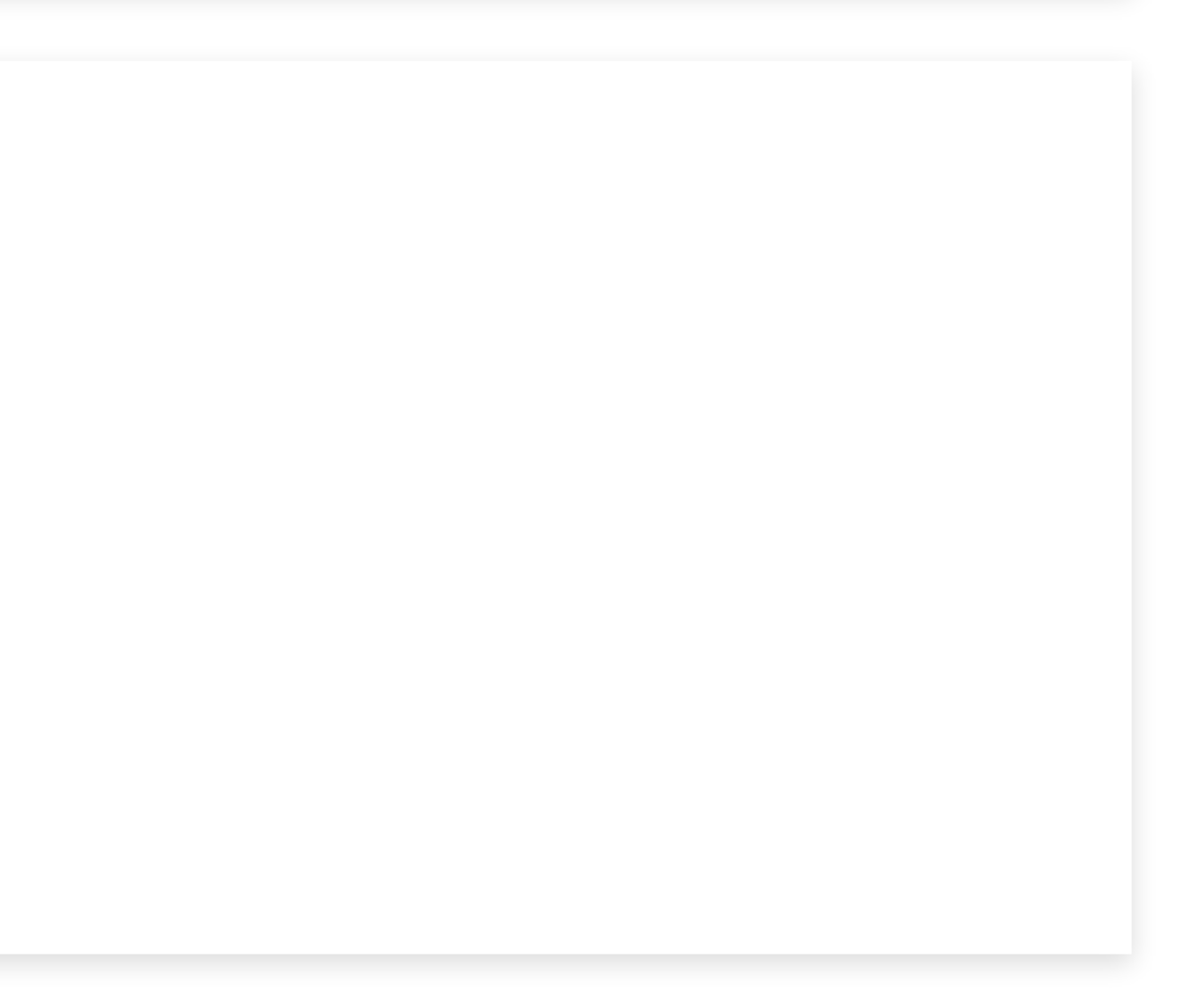

### **Problem:** if we "git checkout" back to the first or second commit, we lose "Another commit."

**Solution:** named branches

## **Creating branches**

git branch <br />branch-name>

(initial state after two commits)

HEAD, main --> 31a051 ("My second commit.")  $\Lambda$  $\vert$ 6ea843 ("My first commit.")

33

git checkout 6ea843

main --> 31a051 ("My second commit.")  $\Lambda$  $\vert$ HEAD --> 6ea843 ("My first commit.")

34

git branch my\_branch

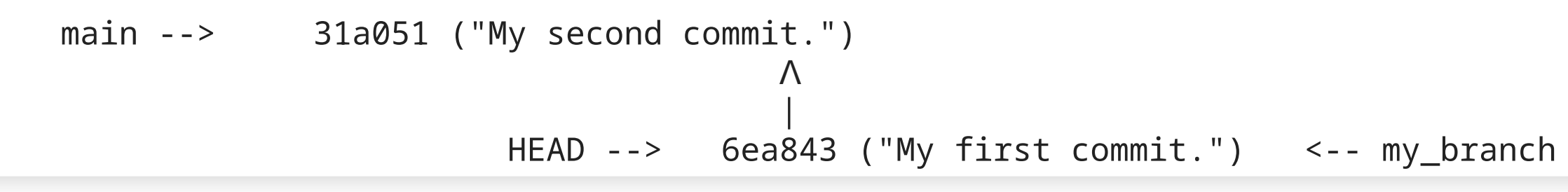

git checkout my\_branch

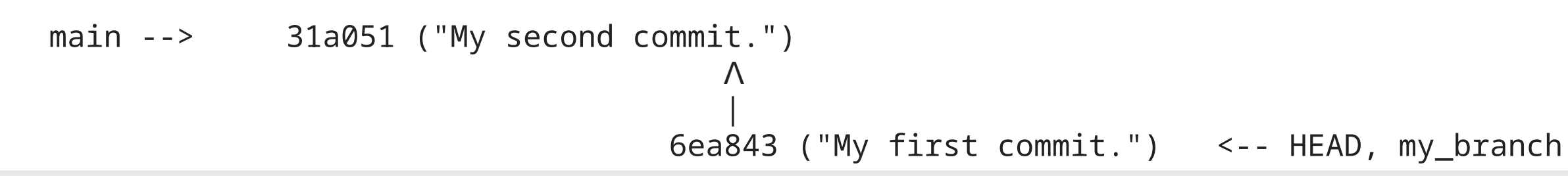

git add ...; git commit

main --> 31a051 ("My second commit.") 07714c ("Another commit.") ᐸ-- HEAD, my\_branch  $\wedge$   $\wedge$ | | 6ea843 ("My first commit.")

## **Merging**

git checkout main

```
HEAD, main --> 31a051 ("My second commit.") 07714c ("Another commit.") <-- my_branch
                                \wedge \wedge| |
                              6ea843 ("My first commit.")
```
git merge my\_branch

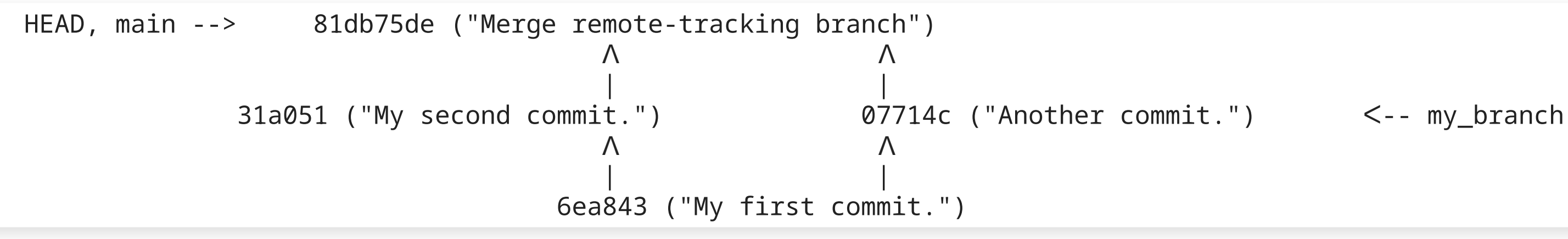

### **Merge conflicts**

```
<<<<<<< HEAD:new_file_A.py
print('Hello, world!")
=======
print('Bye, world')
>>>>>>> my_branch:new_file_A.py
```
- resolve merge conflicts by editing files
- git add ... ; git commit

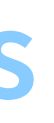

### **Rebase**

(just committed to branch my\_branch)

```
main --> 31a051 ("My second commit.") 07714c ("Another commit.") \lt-- HEAD, my_branch
                          \Lambda| |
                        6ea843 ("My first commit.")
```
### git rebase main

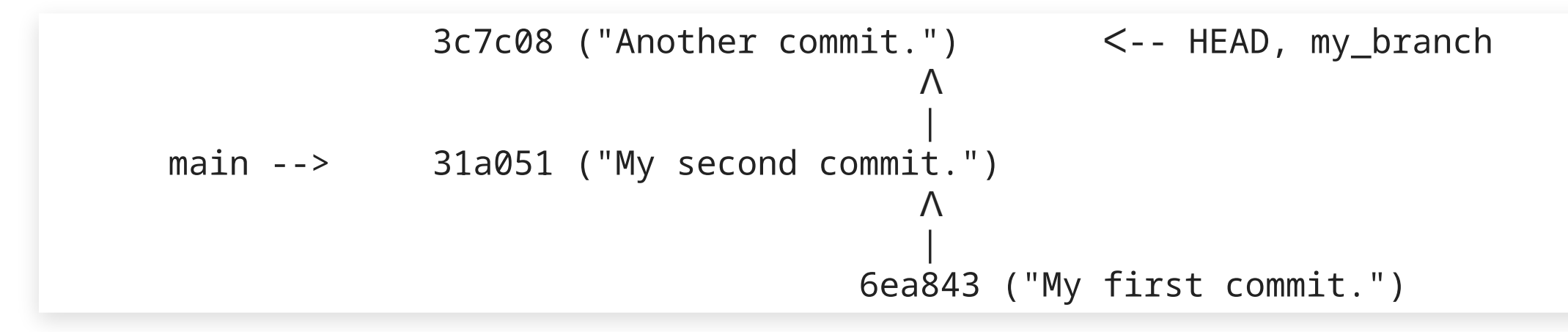

42

git checkout main

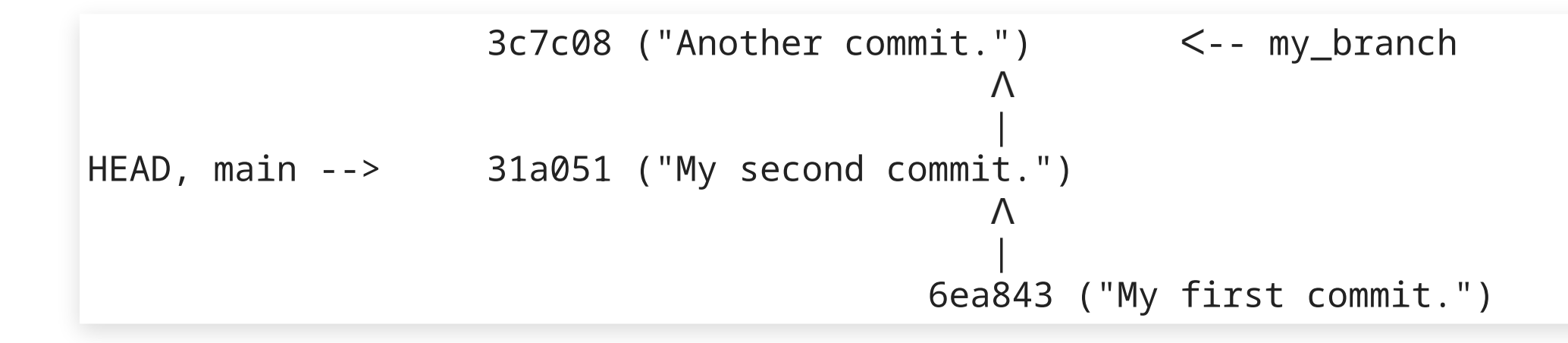

43

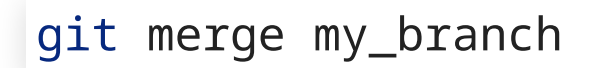

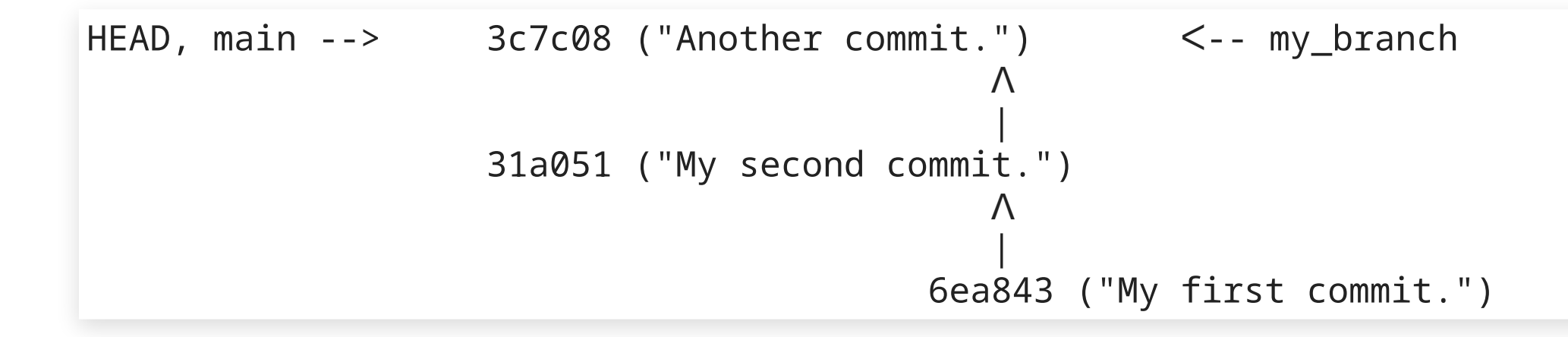

# **REMOTES**

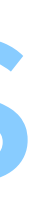

## **Sharing commits**

Git is distributed: there is no notion of a central server. To download commits from a remote repository:

Note: <URL> must be public, or we must have appropriate credentials

• If the repository was created using

git fetch <URL>

then

checks for new commits from the same <URL> origin

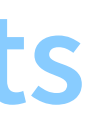

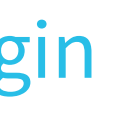

git clone <URL>

git fetch

### as an alternative,

saves commits in files that can be sent by email.

git format-patch

47

# **TUTORIAL**

48

**Q**: How many git subcommands are there?

### man git | grep -E '^ \*git-. \*\(1\)\$'

### **A**: 147 ⇒ Use git help / man git !!!

## **Configuration**

For anything too long for the CLI, git will make you edit a temporary file:

Commits capture the author's name and email address:

git config --global core.editor vscode

git config --global user.name "John Doe" git config --global user.email johndoe@example.com

### **Fetch and pull, remotes**

Just fetch repository data, do not affect working tree:

git fetch [<repository>] [remote\_branch:local\_branch]

Fetch data and attempt merge (or rebase):

git pull [<repository>]

• Setup a remote:

git remote add [options] <name> <URL>